# *ΦΥΛΛΟ ΕΡΓΑΣΙΑΣ 3*

### **Λογισμικό**

**Ζωγραφική (Paint) των windows Ενότητα Ζωγραφική με τον υπολογιστή Τάξη Γ Δημοτικού**

## **ΠΕΡΙΓΡΑΦΗ ΤΗΣ ΕΡΓΑΣΙΑΣ**

Σκοπός της παρούσας δραστηριότητας είναι να ζωγραφίσετε μια ζωγραφιά για το Πάσχα. Μπορείτε να χρησιμοποιήστε το εργαλείο **ορθογώνιο | για** να σχεδιάστε μια λαμπάδα, το εργαλείο ελλειψη <sup>Ο</sup> για να σχεδιάσετε ένα αυγό ή μια πασχαλίτσα και το εργαλείο γραμμή **Ν**για να στολίσετε τα σχέδιά σας. Στο τέλος με το εργαλείο **Γέμισμα με χρώμα** θα χρωματίσετε. Δείτε την παρακάτω ζωγραφιά και αυτοσχεδιάστε!

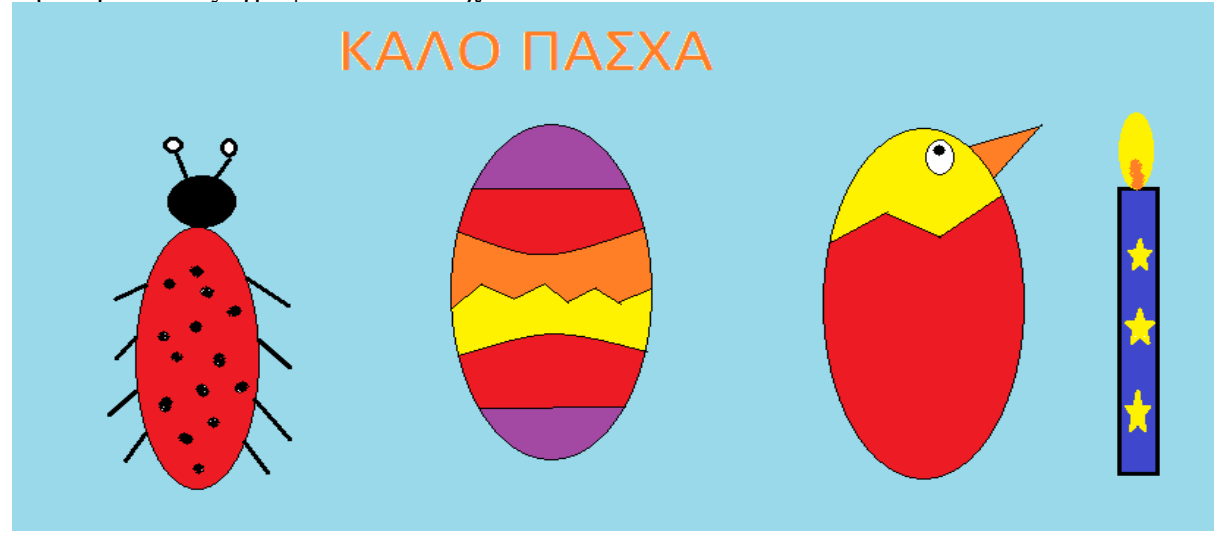

### **Πώς να αποθηκεύσουμε την εργασία μας;**

Για να αποθηκεύσετε την ζωγραφιά σας επιλέγετε **Αρχείο** → **Αποθήκευση ως …**, οπότε εμφανίζεται στην οθόνη το ακόλουθο παράθυρο διαλόγου:

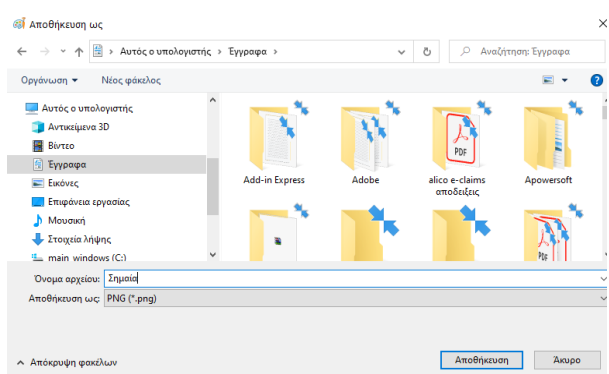

Αφού επιλέξετε τον φάκελο στον οποίο θέλετε να αποθηκεύσετε το αρχείο σας, στο πεδίο <**Όνομα αρχείου:>** πληκτρολογείτε το όνομα που επιθυμείτε να δώσετε στο αρχείο σας π.χ. Πάσχα. Τέλος, για να ολοκληρωθεί η αποθήκευση του αρχείου, κάνετε κλικ στο κουμπί **Αποθήκευση**.

# **ΚΑΛΟ ΠΑΣΧΑ!**